## ePadLink®

64-Bit App Notes

Copyright © 2021 ePadLink 1

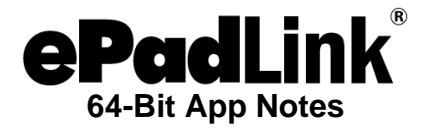

## **Universal Installer**

Users of MS Office 64-bit (and other 64-bit signature apps) should download the Universal Installer at: [www.epadlink.com/software/UI12.6R12354\\_X64\\_setup.exe.](https://www.epadlink.com/software/UI12.6R12354_X64_setup.exe)

*Windows OS Compatibility*

- Windows 10
- Windows 8.1
- Windows 8
- Windows 7
- Windows Server 2016
- Windows Server 2012
- Windows Server 2008
- Windows Server 2003

## **IntegriSign Desktop**

Users of MS Office 64-bit (and other 64-bit signature apps) should download IntegriSign Desktop at: www.epadsupport.com/getlatest/IntegriSignDesktop12.0(x64) R1370.exe.

Note: Before installing IntegriSign Desktop 12.0 (x64) rev 1370, you should install the latest version of the Universal Installer for Microsoft Office 64-bit environments described above.

IntegriSign Desktop 12.0 (x64) is a special version of IntegriSign Desktop designed specifically and only for Microsoft Office 64-bit environments. This release adds support for Windows 10 64-bit and Microsoft Office 2016 64-bit.

*Windows OS Compatibility (64-bit versions)*

- Windows 10
- Windows 8.1
- Windows 8
- Windows 7
- Windows Server 2012

Note: If you have IntegriSign Desktop 9.4 or earlier installed on your computer, you must remove it (using the Add or Remove Programs Tool in the Control Panel) before installing IntegriSign Desktop 12.0 (x64).